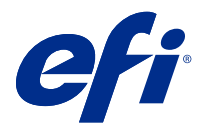

# 客户发布说明 Fiery Color Profiler Suite, v5.3

本文档包含有关此版本的重要信息。请确保为所有用户提供这些信息,然后再继续安装。

注释:本文档中"Color Profiler Suite"一词是指 Fiery Color Profiler Suite。

如果您有早期版本的 Color Profiler Suite, 并且您的软件维护与支持协议 (SMSA) 保持最新, 则 Fiery Software Manager 将通知您有关此新版本的信息,以便您进行升级。如果您的 SMSA 已过期,则不会通知您, 但您可以运行 Fiery Software Manager (通过在主窗口中选择 帮助 > 检查更新)续订 SMSA 然后升级。

如果 Fiery XF 用户拥有 7.0 和更高版本的 Fiery XF 服务器,以及具有 Profiler 选项的活动 SMSA, 则用 户有资格进行 Color Profiler Suite 更新或升级。可在 Fiery Software Manager 中或 Fiery Command WorkStation 的应用程序和资源屏幕中查看可用的更新。用户可以在 Fiery Software Manager 中和 Fiery XF 的许可证管理器中检查 Fiery XF SMSA 状态。

## 本版本的新功能

此版 Fiery Color Profiler Suite 具备新功能。

64 位应用:Fiery Color Profiler Suite v5.3(CPS),用于 Mac OS 和 Windows 平台之间的原 64 位应 用。32 位操作系统不支持 CPS v5.3。如果已在 Windows 7 32 位等 32 位操作系统上运行 Fiery Software Manager,则不会显示 CPS v5.3 软件包的更新通知。如果您尝试在 32 位操作系统上安装 Fiery Software Manager, 您将发现兼容性错误, 且安装将被取消。有关支持操作系统的列表, 请参阅 [系统要求](#page-1-0) (第 2 页)。

注释: 此版 Fiery Color Profiler Suite 需要新的许可证。如果您当前运行版本 5.x 或 4.x, 并且您的软件 维护与支持协议(SMSA)保持最新,则 Fiery Color Profiler Suite 将从 EFI 许可服务器自动下载最新的许 可证。若要续订 Fiery Color Profiler Suite SMSA, 请联系 Fiery 经销商并提供 SMSA 更新部件编号 100000006105。

注释: 对于出自 Fiery Command WorkStation 的 Fiery Color Profiler Suite 启动点, 将会需要 Fiery Command WorkStation 6.3 以及更新的版本。出自 Fiery Command WorkStation 先前版本的启动点无法启动 Fiery Color Profiler Suite 5.3 模块。

- **•** 支持 macOS Catalina 10.15。
- **•** Fiery Verify 已进行的增强。
	- **•** 已打印承印材料楔和图表的按需测量和验证。
	- **•** 用于颜色比较的快速和简单的色块测量。
	- **•** 测量、ICC 特性档和测量文件的完全灵活的比较。
	- **•** 为打印附件创建验证结果标签。
- **•** Fiery Edge 色域映射质量改进。

© 2020 Electronics For Imaging, Inc. 2020 年 1 月 14 日

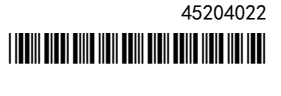

- <span id="page-1-0"></span>**•** 支持 Konica Minolta Myiro-1 测量仪器。
- **•** 对 Fiery Color Profiler Suite v5.2 的多个问题进行了修复。

## 系统要求

要运行 Color Profiler Suite, 您的 Windows 或 Mac OS X 计算机必须达到以下最低要求。

注释:Color Profiler Suite v5.3 仅支持 x64 位操作系统。

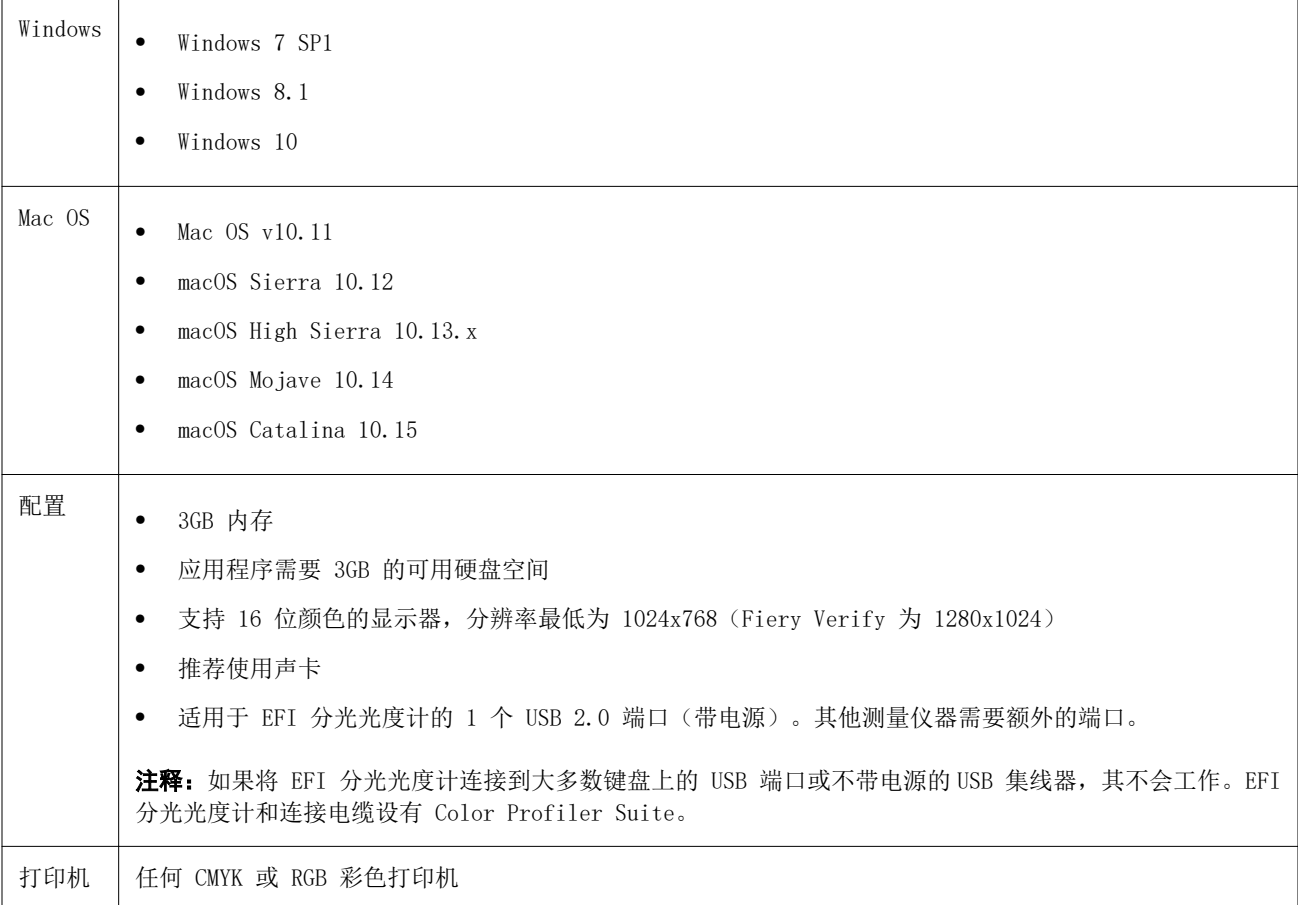

## 在 5.3 中修复的问题

## 在较大的纸张上打印色块图表

使用 i1iO 测量仪器进行校准或分析时,色块图将正确打印在较大的纸张上,例如 11x17 英寸。

#### Fiery Verifier 报告中的 Delta Ch 和 Delta L 标签

Fiery Verifier 报表的结果摘要部分将显示 delta Ch 和 delta L 标签。

### 使用更改的设定从现有 ICC 特性档创建特性档

可以通过现有 ICC 特性档创建新的特性档,并应用已更改的设定。

## 5.3 中的已知问题

#### 在 Fiery Profile Editor 中加载 JPEG 参考图片

在 Fiery Profile Editor 中无法加载 JPEG 参考图片。

#### 用 KM Myiro-1 测量

您必须在 KM Myiro-11 的 LED 变白后的两秒内开始测量色块,否则可能会收到一个错误。

#### Fiery Verify 中显示的测量仪器不正确

连接仪器的 Fiery Verify 界面中显示错误的测量仪器。

#### KM Myiro-1 Large 色块设定

KM Myiro-1 Large 色块设定在预览窗格中反映出来需要时间。

#### 测量 Fiery XF 工作流程中的 Barberi 光谱垫或 LFP

无法使用以太网或 WiFi 连接模式测量 Barberi Spectro 衬垫或 LFP qb 验证带,因为在 Fiery Verify 中没 有规定来指定在 Fiery XF 工作流程中验证带的 UI 中的连接设定。

#### 安装 CWS v6.4 ROW 安装包时卸载 Calibrator

从 Fiery Color Profiler Suite v5.3 开始, Calibrator 是通用组件, 但安装 Command WorkStation v6.4 ROW 安装包时将会卸载。建议您升级至 Command WorkStation v6.4 11 月持续发布版本。

#### KM Myiro-1 使用 WiFi 连接

当 KM Myiro-1 测量仪器使用 WiFi 连接时,可以在仪器因为电池电量不足关闭前测量约 20 分钟

#### 第一次在 macOS Catalina 10.15 系统上启动 Color Profiler Suite 时显示的通知消息

第一次在 macOS Catalina 10.15 系统上启动 Color Profiler Suite 时, 您将看到一条消息, 说明 Fiery Color Profiler Suite 希望访问您的"下载"文件夹或"文档"文件夹中的文件。授予文件夹权限后,下次启 动 Color Profiler Suite 不会显示消息。

#### 测试打印页脚信息

无论 Fiery Device Linker 使用哪种客户端操作系统语言,测试打印页脚信息均以英文显示。

#### Fiery Verify 和双显示器

Fiery Verify 将始终在主显示器上启动,即使应用程序曾在次显示器上移动和关闭。

#### 在 Windows 7/Server 2008 R2 系统上安装 X-Rite i1Pro 3 Plus 驱动程序

在 Windows 7 或 windows Server 2008 R2 系统上安装 Color Profiler Suite 时, X-Rite i1Pro 3 Plus 驱 动程序安装将显示一个弹出窗口。i1Pro 3 Plus 驱动程序已从 Color Profiler Suite 安装程序中删除。要手 动安装 i1Pro 3 Plus 驱动程序,请转至<http://fiery.efi.com/Xritei1Pro3PlusDriver> 下载,打开可执行 文件,然后按照屏幕上的说明操作。

#### Windows 上配备可选印张送入器的 KM FD-9

建议仅在 Windows 64 位操作系统上安装 Konica Minolta 终端应用以使用配备可选印张送入器的 KM FD-9。

#### Fiery Color Profiler Suite 如果 Windows 系统缺失重要的更新,则会发生启动失败

如果您发现与您的 Windows 操作系统未安装重要的 Windows 更新相关的错误,则您可能无法使用 Fiery Color Profiler Suite 5.3 应用程序。请更新您的 Windows 操作系统,以使用 Fiery Color Profiler Suite。

#### Fiery Color Profiler Suitev5.3 和 Fiery Command WorkStationv6.2

Fiery Color Profiler Suitev5.3(CPS)不兼容于 Fiery Command WorkStationPackage v6.2(CWS)及以下 版本。我们建议更新到 Fiery Command WorkStation 软件包 v6.3。

注释: 如果您在 Mac OS 计算机上运行 CPS v5.3 和 CWS v6.2, 您可能会遇到 CWS v6.2 中的关键警告消息。

#### Fiery Color Profiler Suitev5.3 创建校准或 G7 校准

当 Fiery Color Profiler Suitev5.3(CPS)创建新的校准,它已链接至临时输出特性档以便在打印 G7 或创 建特性档修补程序时可完成自动选择。临时特性档是 Fiery Command WorkStation **设备中心** > 颜色的当前默 认输出特性档之副本。如果服务器默认值输出特性档已通过"设备中心"的编辑功能完成编辑(曲线调整应 用), 则该曲线的编辑将在新校准集和临时特性档用于执行 G7 校准或创建特性档时应用。如果曲线已添加至 服务器上的特性档,则服务器默认值特性档设置为未应用编辑的特性档至关重要。若要避免此问题,选择一个 出厂默认输出特性档作为服务器默认设置是一种安全的方式。

#### 用 EFI ES-2000 测量 G7 图表

当您使用 EFI ES-2000 测量 G7 图表时,您需要切换到 51 随机或 51 随机 2-up G7 图表布局。在这种情况 下测量 G7 图表时, 您可能会收到"检查测量的条是否正确"的错误消息, 您可以将 G7 图表切换到 P2P51R 或 P2P51R 2up 图表。

#### Mac OS 客户端自动许可证下载失败

Mac OS 客户端计算机上没有自动下载 Color Profiler Suite 许可证 (.lic) 文件, 因此启动盘在演示模式下 打开。您可以从 <https://activation.efi.com/fulfillment/efi/> 手动下载许可证。您也可以在许可证下载失 败时单击 Color Profiler Suite 应用中提供的按钮。

#### 使用 X-Rite i1Pro 3 Plus 测量色块

当您使用 X-Rite ilPro 3 Plus 读取 FieryMeasure 中的测量值, 并且计算机进入睡眠模式时, 您将无法继续 测量。建议您在测量色块之前禁用台式计算机系统上的睡眠模式。

### Color Profiler Suite 主窗口

#### 导航按钮被隐藏

如果您在 Windows 10 计算机上更改文本、应用程序和其他项目的缩放比例时,您可能会发现 Color Profiler Suite 窗口中的导航按钮被隐藏。

## 校准

#### CMYK+ 的色块页上没有复选标记

当您在 CMYK+ 模式下测量色块页以进行重新校准时,用户界面上并未显示用于表示已成功测量一行颜色的复选 标记。

#### 测量仪器

#### (Mac OS) Color Profiler Suite 在许可仪器下保持演示模式

如果您在 Mac OS 上以连接获得许可的测量仪器的完全许可模式开始 Color Profiler Suite, 连接其他未获许 可的测量仪器,然后断开获得许可的测量仪器,Color Profiler Suite 进入演示模式。如果您接着重新连接获 得许可的测量仪器,Color Profiler Suite 保持演示模式。您必须重新启动 Color Profiler Suite 以返回到 完全许可模式。

#### (Mac OS) 重新连接之后无法识别 iO 自动扫描平台

当在 Mac OS 上运行的 Color Profiler Suite 与 iO 自动扫描平台相连时,如果断开并重新连接 iO 自动扫 描平台或分光光度计,则无法再次识别 iO 自动扫描平台。您必须断开 iO 自动扫描平台的电源,然后重新连 接以继续将 iO 自动扫描平台用于 Color Profiler Suite。

如果您是 2013 年之前购买的 iO 自动扫描平台,此问题仍可能会出现。

#### ES-2000 测量错误

如果将 ES-2000 与标尺一起使用时收到测量错误(使用标尺设定已开启),确保测量的定位正确。将测量页面 定位在备份板上,使要测量的第一个色带距固定夹最近。将标尺放在页面的顶部,以便仅第一个色带可见。结 束每个色带的测量之后,将标尺移开以显示下一条色带。

要查看正确布局的图片,单击 Fiery Printer Profiler 页面测量屏幕中的显示操作方式链接。

#### Windows

#### 特性档名称为乱码

如果您保存的特性档有包含非 ASCII 字符(例如日语字符)的描述,使用 Windows 7 或 Windows 8 上运行的 应用程序查看时,说明可能会显示为乱码,因为这时说明是以 ASCII 字符显示的。

#### Fiery Printer Profiler

#### 当灰度为默认色彩模式时,以灰度打印特性档色块页

如果您在 Command WorkStation 的设置默认值中,将默认色彩模式设定更改为灰度,特性档色块页在某些情况 下会以灰度进行打印。在这种情况下,请将默认色彩模式更改为 CMYK,以使用正确的设定打印特性档色块页。

#### 校准管理器显示 G7 基于密度的校准目标

安装并许可 Fiery Color Profiler Suite 后, Calibrator 将提供创建 G7 校准的选项。通过 G7 校准, 传递 曲线会被应用在 Fiery 服务器校准目标上以达到 G7 灰平衡。校准管理器显示原始校准目标,而不是应用 G7 NPDC 更正曲线后的校准目标。

#### 在 iGen5 上创建的扩展 Gamut Profiles 生产手工制品

当您在 iGen5 上创建 CMYK+O、CMYK+G 或 CMYK+B 色彩空间特性档并观察图像中不合意的手工制品时,尝试在 PDF 工作流程中创建一个新的特性档以便使用最新的扩展色域特性档创建引擎。

#### Fiery 服务器连接

如果在 Fiery Printer Profiler 在打印或保存时 Fiery 服务器的连接中断,可能会出现意外的结果。

#### 创建新的校准集和特性档后创建虚拟打印机

创建新的校准集和特性档后,当您创建虚拟打印机时,特性档名称不能包含双字节字符。

## 使用内联测量设备校准

使用内联测量设备进行校准时,如果作业属性中所选的预设具有指定的 ColorWise 关闭设定, 则 Fiery Printer Profiler 和 Fiery Profile Inspector 会崩溃。

Fiery Verify

## 用户名使用双字节字符

如果使用包含双字节字符的用户名登录计算机,Fiery Verify 无法正确运行。必须使用不包含双字节字符的用 户名登录。

## 不支持 UTF8 字符

如果文件名包含 UTF8 字符,Fiery Verify 无法打开特性档。

#### 客户发布说明 Fiery Color Profiler Suite, v5.3 8